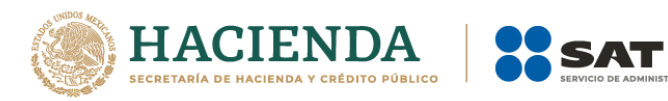

# **Genera tu solicitud de conciliación de factura**

Junio 2021

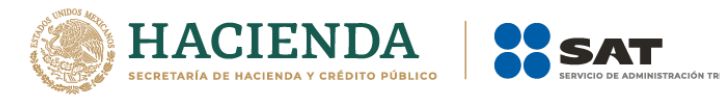

En esta sección podrás realizar tu solicitud de conciliación de factura cuándo:

- 1. Tus proveedores no te entreguen la factura por los productos o servicios que has adquirido, aun y cuando la hayas solicitado.
- 2. Se cancele el CFDI de una operación existente sin motivo y no se reexpida el comprobante correspondiente.
- 3. Se realice el pago de una factura y no reciba el CFDI de pagos correspondiente.
- 4. Se identifique la emisión de CFDI de nómina y no exista relación laboral con el emisor del comprobante.
- 5. Se identifique la emisión de CFDI de tipo Ingreso, Egreso o Pago en los cuales no exista relación comercial con el emisor del comprobante.
- 6. Se requiera la cancelación de una factura y el receptor no la acepte, aun y cuando la cancelación sea procedente.

Con ello nosotros podremos ponernos en contacto con las personas o empresas, para solicitarles tu petición e informarte los avances que se generen.

1. Ingresa al aplicativo y da clic en "Continuar". Recuerda integrar dentro de tu solicitud la mayor cantidad de datos de tu proveedor o tercero y los tuyos para que nos podamos mantener en contacto contigo.

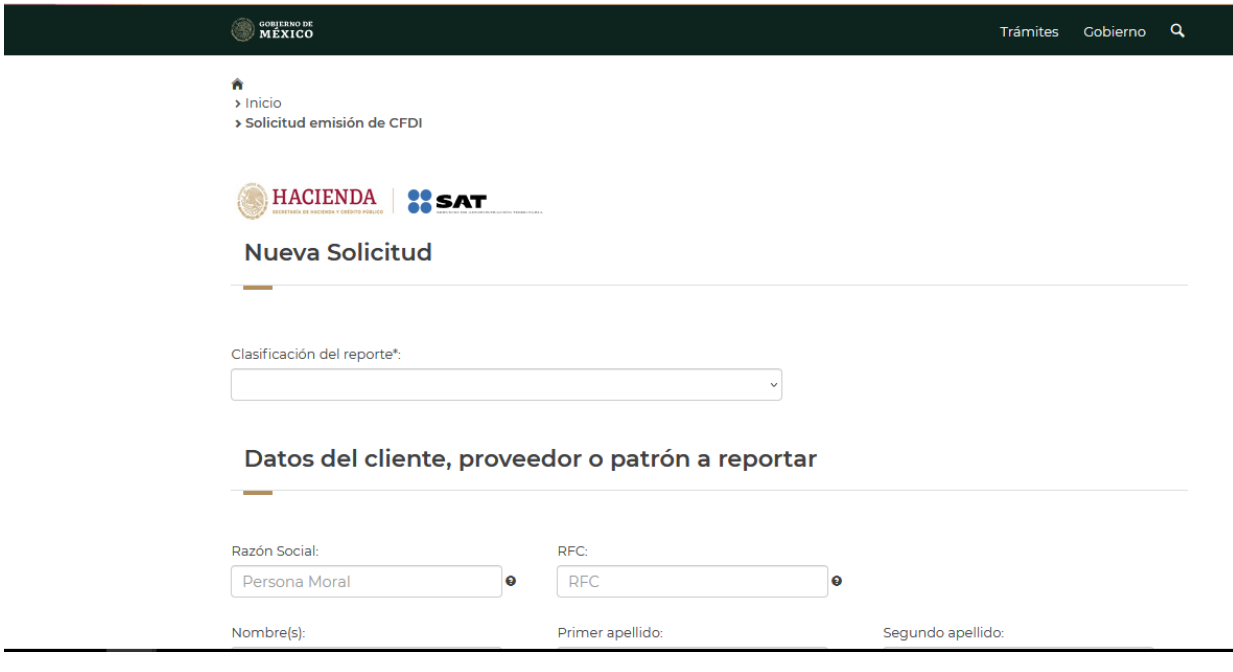

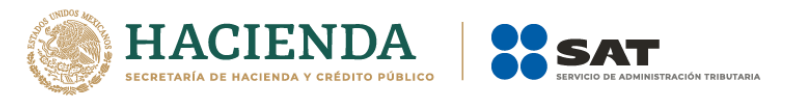

2. Captura los datos de la persona o empresa por la que deseas solicitar el servicio de conciliación de factura, en esta sección deberás ingresar el nombre o razón social de tu proveedor o tercero.

### Datos del cliente, proveedor o patrón a reportar

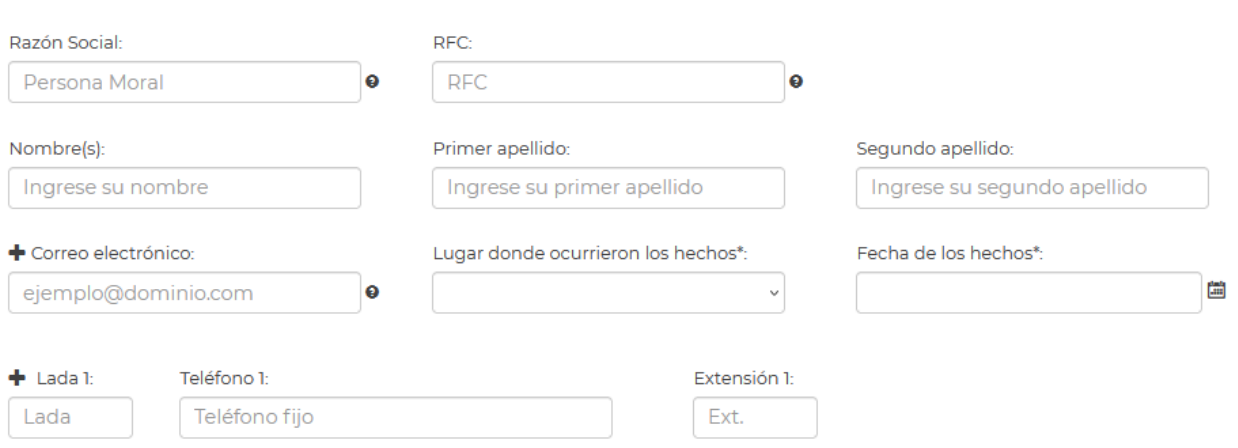

Proporciona toda la información posible.

3. Da una descripción de la operación por la que realizas la solicitud, así como la respuesta que te dio la persona o empresa para no atender tu petición.

### Descripción de los hechos

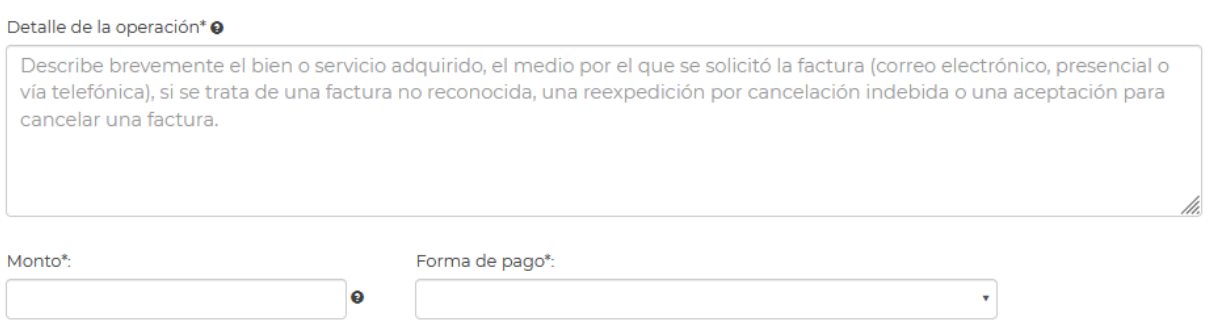

4. Proporciona el domicilio de la persona o empresa por la que solicitas el servicio de conciliación.

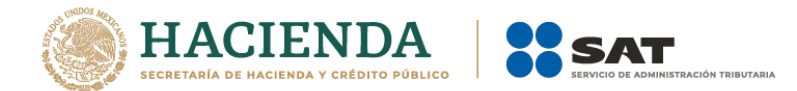

#### Domicilio del cliente, proveedor o patrón

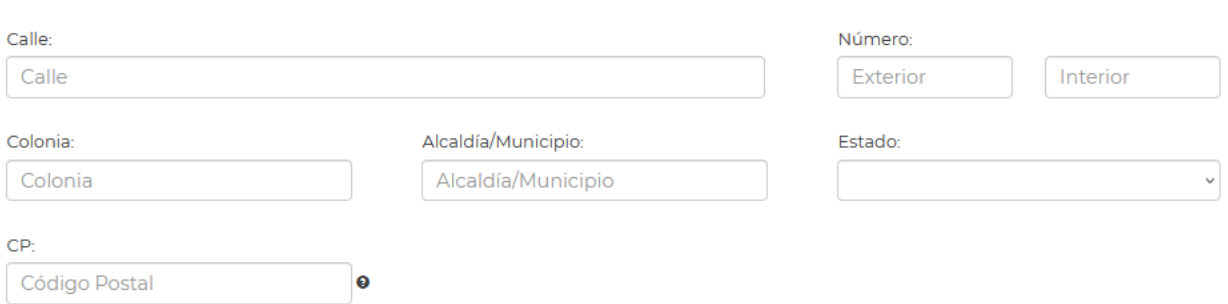

5. Proporciona tus datos para brindarte actualizaciones sobre tu solicitud y comunicarnos contigo en caso de así requerirlo.

## Tus datos de contacto

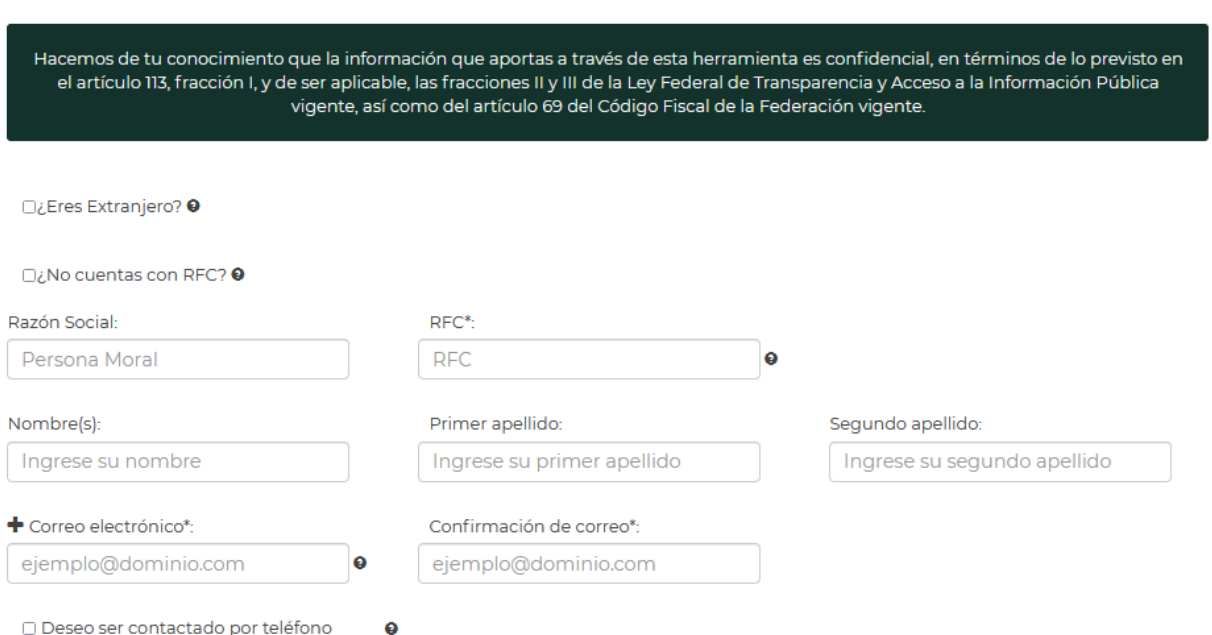

6. Para poder dar seguimiento a tu solicitud e informarle a la persona o empresa de tu inconformidad, acepta el uso de tus datos personales. La única información que él podrá ver, será tu RFC y correo electrónico, con la finalidad que pueda avisarte que ha cumplido con tu solicitud.

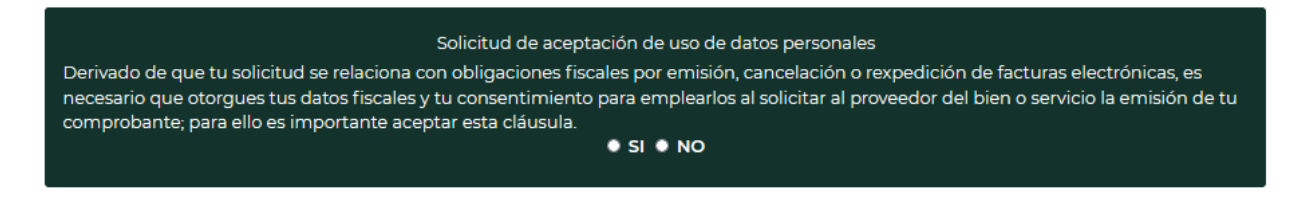

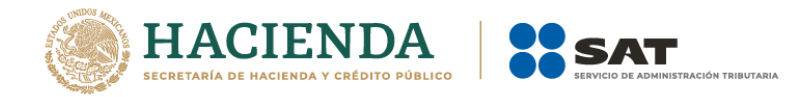

7. Captura el capcha, valídalo y da clic en Enviar.

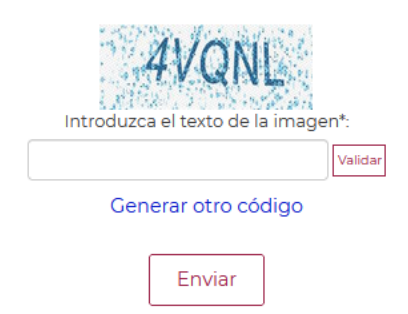

8. Guarda el folio y contraseña para dar seguimiento a tu solicitud. Esta información, así como las instrucciones para dar seguimiento a tu solicitud, te serán enviadas al correo que nos proporcionaste, desde la dirección de correo "solicituddefactura@sat.gob.mx".

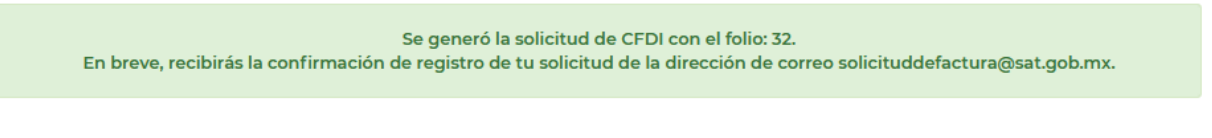

Aviso de privacidad simplificado por omisión, cancelación o expedición indebida de facturas.

El Servicio de Administración Tributaria es responsable del tratamiento de datos personales que recolecte; estos son protegidos conforme a lo dispuesto en la Ley General de Protección de Datos Personales en Posesión de Sujetos Obligados y demás normatividad aplicable. Esta información se utiliza para solicitar a los contribuyentes que no emiten factura por actividades, ingresos o retenciones que efectúen de conformidad con lo establecido en el artículo 29 del Código Fiscal de la Federación, el correcto cumplimiento de sus obligaciones fiscales

Para mayor información acerca del tratamiento y los derechos que puedes hacer valer, se pone a tu disposición el aviso de privacidad integral en el sitio: https://repositorio.cloudb.sat.gob.mx/FTP/avisoprivacidad/3005\_FE\_aviso\_integral.html